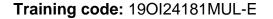

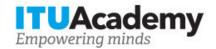

### Registration and payment information

# Audio-based Indoor and Outdoor Network Navigation System for Persons with Vision Impairment

#### Organized by:

#### **Training details**

**Modality:** Online instructor led **Dates:** 01 Jan 2019 - 31 Dec 2019

Training fees: \$500.00 Language: English, English

Registration deadline: 31 Dec 2019

Contact: tiernan@wayfindr.net

#### **Training description**

This training comprises 4 Modules as follows: Module 1: Understand and distinguish different types of vision impairments, mobility aids and techniques Module 2: Have a clear appreciation to wayfinding for vision impaired people Module 3: Recognize the key principles for the design of an indoor audio navigation system for VI users and implement an accessible and inclusive system. Modulle4: be able to design audio navigation instructions for VI people in compliance with the Wayfindr Open Standard and the ITU-T F.921

For more information about the training objectives, target population, entry requirements, methodology, evaluation and content, consult the page <a href="here">here</a>.

## How to register

In order to register for the training, applicants should:

- 1. Create an ITU Academy account here
- 2. Register for the course here

#### How to pay for the training

A training fee of USD 500.00 per participant is applied for this training course. Payment should be made via the online system using the link mentioned above for training course registration at <u>course page</u>.

Where it is not possible to make payment via the online system, select the option for offline payment to generate an invoice using the same link as above. Download the invoice to make a bank transfer to the ITU bank account shown below. Then send the proof of payment/copy of bank transfer slip and the invoice copy to <a href="https://document.com/Hcbmail@itu.int">Hcbmail@itu.int</a> and copy the course coordinator. All bank transaction fees must be <a href="mailto:borne-by-the-payer.">borne-by-the-payer.</a>

Failure to submit the above documents may result in the applicant not being registered for the training.

#### **Group registration and payment**

Registration and payment for multiple people from an organization is possible through institutional contacts.

To become an institutional contact:

- 1. Go to your profile page by clicking on the "My account" button in the user menu and click on the "Apply to be an Institutional Contact" button
- 2. Fill in the required information and click "continue", a request will be created.
- 3. An ITU Academy manager will manually review this request and accept or deny it accordingly.
- 4. If accepted, you will find a new menu tab "Institutional Contact" appearing in the top bar. You can now request multiple seats in a course and assign them to people from your group. Kindly note, each individual must create an ITU Academy account.

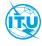

The <u>ITU Academy</u> is the International Telecommunication Union leading platform for capacity development initiatives.

International Telecommunication Union Place des Nations, 1211 Geneva 20 Switzerland